## **DOC PROF - Faire fonctionner l'IDE Arduino V2 avec le NAS\_SIN (Préparation, connexion à home sur le NAS)**

**Préparation du poste élève : mapper** [\\192.168.x.x\home](file://///192.168.x.x/home) (**gpedit** pas utile)

- 1. Ouvrir **l'explorateur de fichiers** à partir de la barre des tâches ou du menu "*Démarrer*" ou appuyer sur la touche "**Windows + E**"**.**
- 2. Sélectionner **Ce PC** dans le volet de gauche. Sélectionner "*Connecter un lecteur réseau"* dans l'onglet **Ordinateur** ou **clic droit**  sur *Ce PC*.

 $\ddot{\phantom{a}}$ 

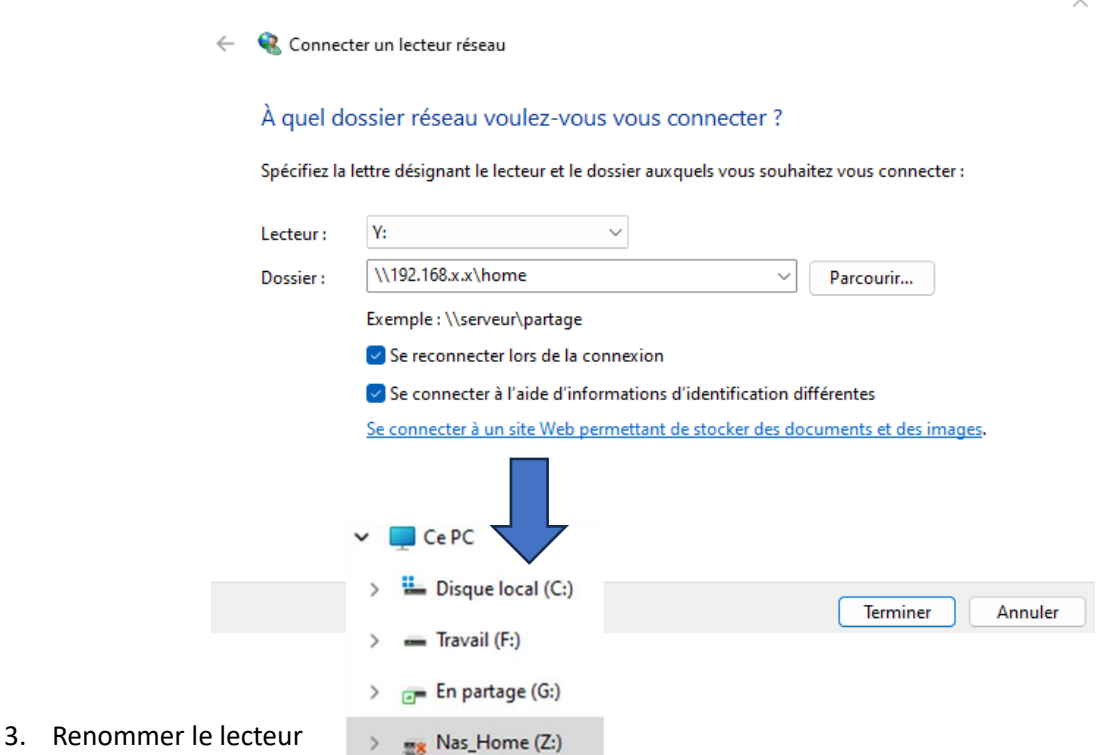